## Managing My Account

## **In this chapter:**

Merging Accounts Editing User Information NESIIS allows all users to manage their own user information and merge other access accounts.

## **Merging Accounts**

Authorized users within NESIIS may merge another organization code/ username/password combination with their current username, thereby providing access to other applications/organizations under one username.

To merge two user accounts, follow these steps:

- 1. Access the post-login page by logging in to NESIIS or by clicking the Manage Access/Account menu option at the top of the NESIIS screen.
- 2. Click **Merge My Accounts** under the Manage My Account section of the menu panel.

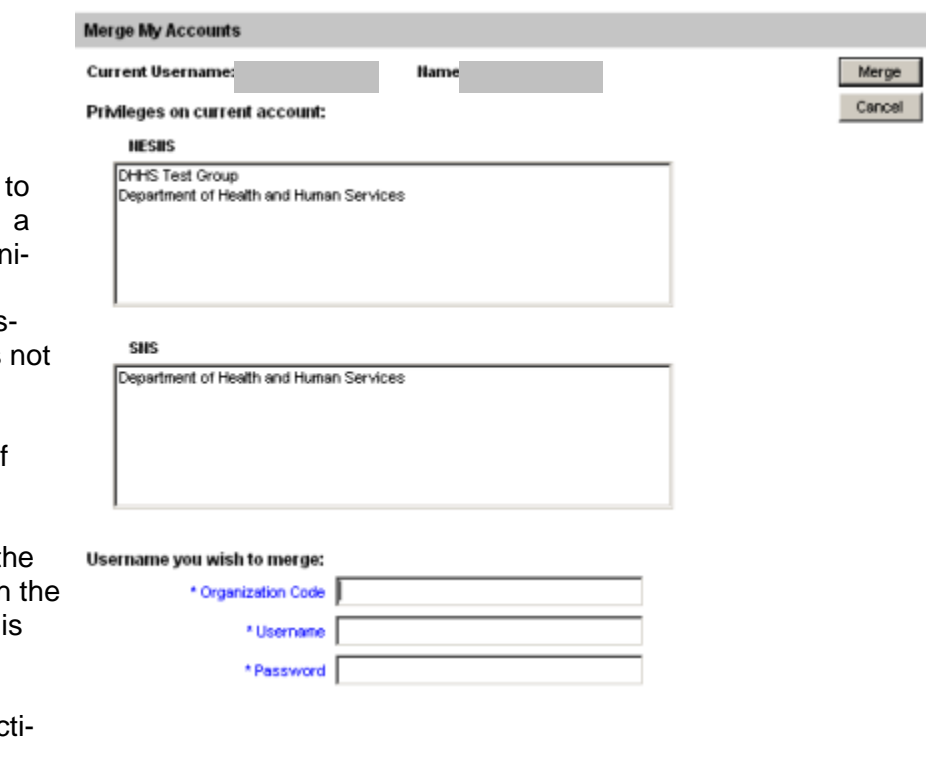

When attempting merge accounts, if match for the organ zation code, username, and password combination is found on the first or second try, an error message displays. If after three tries a match is not found, **NESIIS** inactivates the username into which user is logged. At thi point, the user must contact his or her administrator to read vate the username.

. . .

- 3. Under Privileges on Current Account, NESIIS lists all organizations for each application to which you have access under the current login.
- 4. Enter the Organization Code, Username, and Password for the account that you wish to merge with the current account. If the username to be merged has more than one organization code associated with it, you may enter any one of the organization codes for any application associated with the merged username.
- 5. Press **MERGE** to merge the entered account with the current account. If the merge is successful, the message "\*\*Accounts Merged\*\*" will appear at the top of the cleared Merge Accounts screen.
- 6. Press **CANCEL** to clear the entered information and return to the post-login page.

## **Editing User Information**

- 1. Access the post-login page by logging in to NESIIS or by clicking the Manage Access/Account menu option at the top of the NESIIS screen.
- 2. Click **Edit My User Account** under the Manage My Account section of the menu panel.

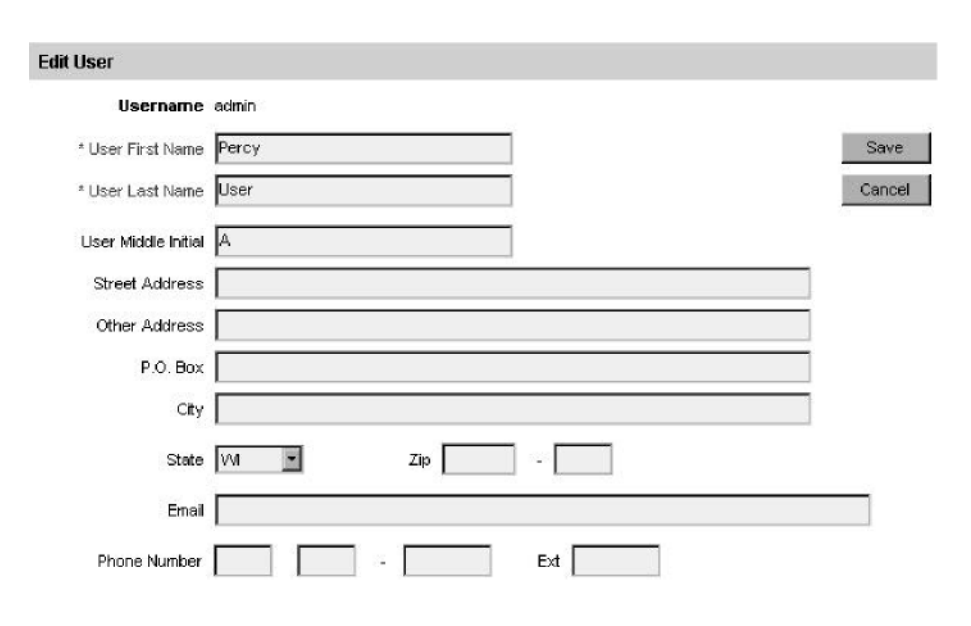

Roles for merged accounts remain unchanged. In other words, if the roles are different on the current and pre-merged accounts, the roles will remain the same for each application and organization after they are merged.

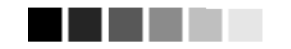

If the same application/ organization combination exists under two different usernames and the roles are the same, the combination may be merged to one account. However, NESIIS is unable to merge accounts where the same application/ organization combination exists under each username but the roles for each are different. If the user attempts to merge accounts in this situation, an error message will display, and the user will be directed to contact his or her administrator.

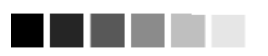

The first and last name fields on the Edit User screen are required fields. If you are a user with the role of administrator, the e-mail, street address, and telephone number fields are also required; you may edit these fields, but you may not remove the information from them.

- 3. Edit your first or last name in the appropriate fields. You also may enter or edit your middle initial, mailing address, e-mail address, or telephone number information in the appropriate fields.
- 4. Press **SAVE**. If changes were made, the message "User Updated" appears on the screen.